The Leeds Teaching Hospitals **NHS** 

**NHS Trust** 

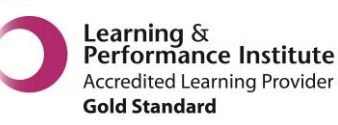

# **What's New in**  Shared information. Better care for you.

## *The latest version of PPM+ goes live on the 5th of May 2016*

## **New Features**

[Mental Health Alerts in the Single Patient View](#page-1-0) [Viewing Patient Information from Other Clinical Systems](#page-1-1) [New PPM+ Help Site](#page-3-0)

# **You Said, We Did**

[Central Venous Catheter Form](#page-4-0) [Reduction in Unnecessary eForms](#page-5-0) [Multi-page Sorting Improvement](#page-5-1) [eDAN Improvements](#page-6-0) [VTE Form Improvement](#page-7-0)

# **New Developments**

[All eMeds Links to Launch in a New Internet Browser Tab](#page-7-1) [Germ Cell Questionnaire Form](#page-8-0) [Bristol Stool Chart](#page-9-0) [Infection Prevention](#page-10-0) and Control Note [Surgical Pre-Assessment](#page-11-0) [Inflammatory Bowel Disease \(IBD\)](#page-12-0) Forms

*Please see below for more details*

PPM+ Release Notes v4.1.0k.docx 1 of 14 Last updated: 14/07/2016

# **New Features**

#### <span id="page-1-0"></span>**Mental Health Alerts in the Single Patient View**

#### **Applies to**: All Users

The *Mental Health Alerts* displays any **severe** alert data brought back from LYPFT (Leeds and York Partnerships Foundation Trust - The Mental Health Trust) on the initial Single Patient View. Most mental health information can be found on the *Mental Health* tab but these alerts give important information which users need to know straight away. As such, they have been displayed more prominently:

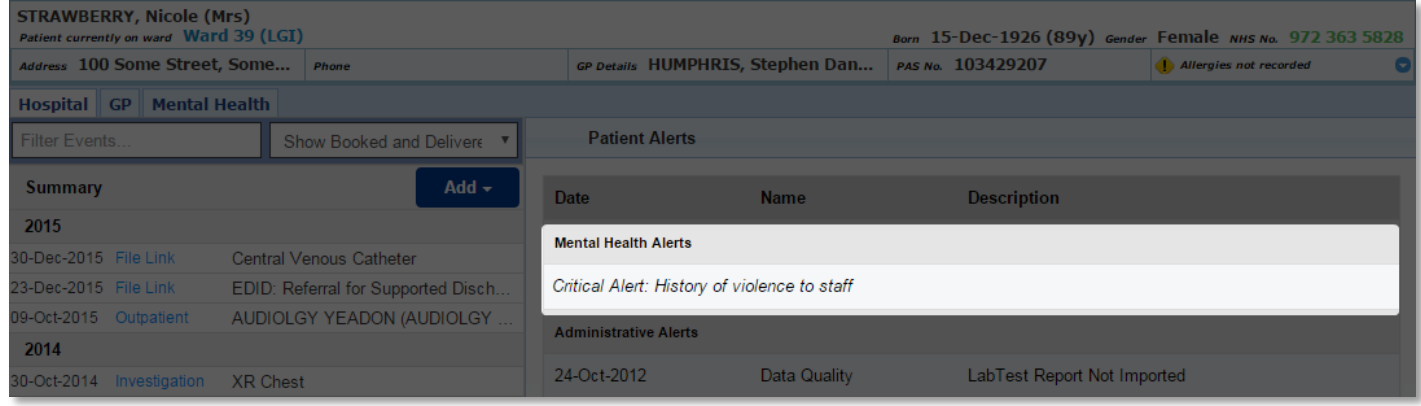

This information **is not** related to the LYPFT referral status itself as this is shown by the presence of the *Mental Health* tab.

NB: the *Mental Health* tab will only appear when a patient has an open referral (or has had one closed in the last 12 months) to LYPFT:

<span id="page-1-1"></span>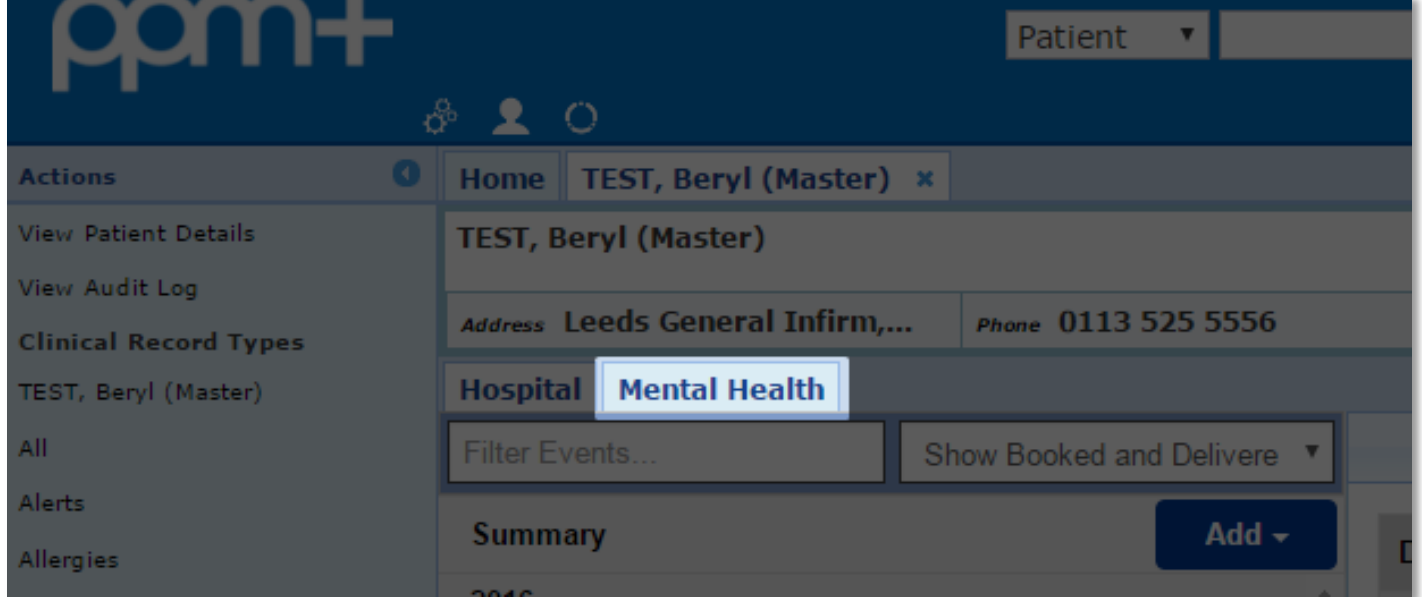

## **Viewing Patient Information from Other Clinical Systems**

#### **Applies to**: All Users

Along with the Operation Notes from Bluespier, users will now be able to view Radiotherapy Notes from MOSAIQ from a Patient Record in PPM+:

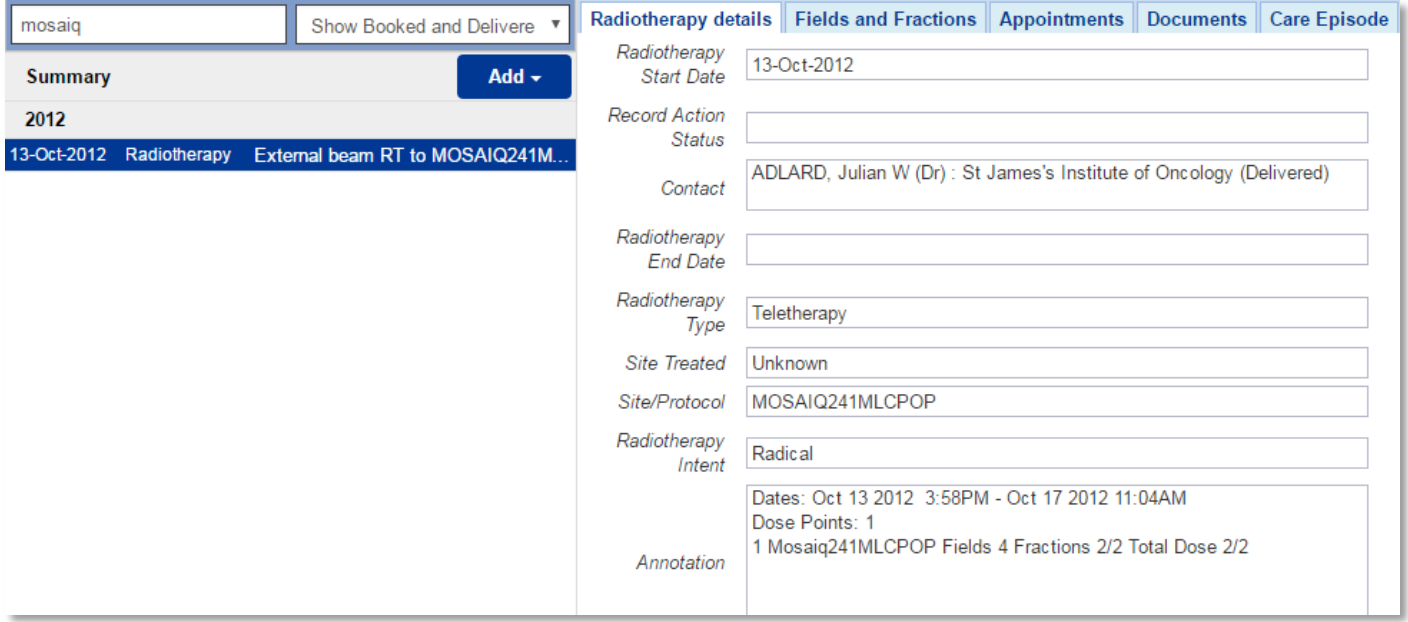

## <span id="page-3-0"></span>**New PPM+ Help Site**

#### **Applies to**: All Users

We have introduced a new PPM+ Help Site to help support existing users with specific areas of the system. You can access the Help Site [here](http://www.ppmsupport.leedsth.nhs.uk/) or from the user menu by clicking on your name in the top-right and then *Help*:

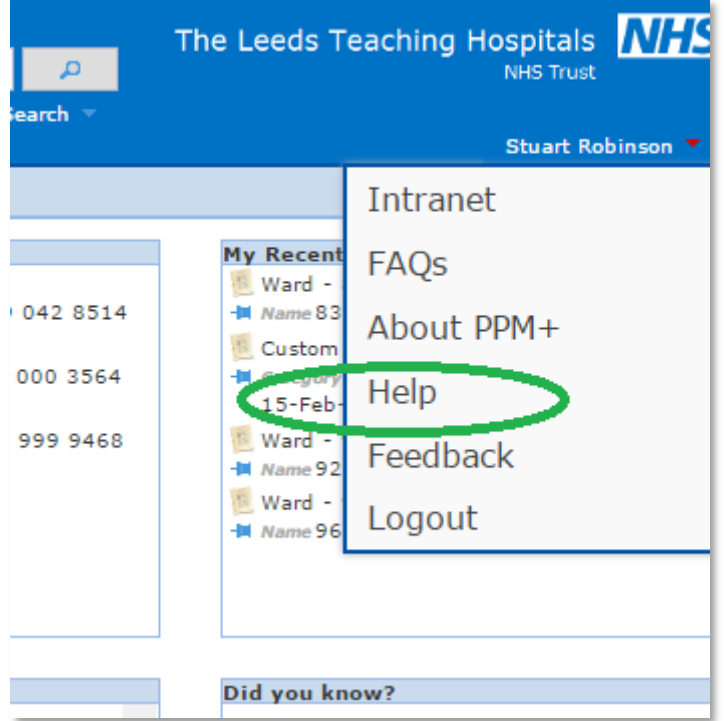

The Help Site includes detailed training on particular sections of the system, User Guides, Frequently Asked Questions, bespoke videos, contact details and more:

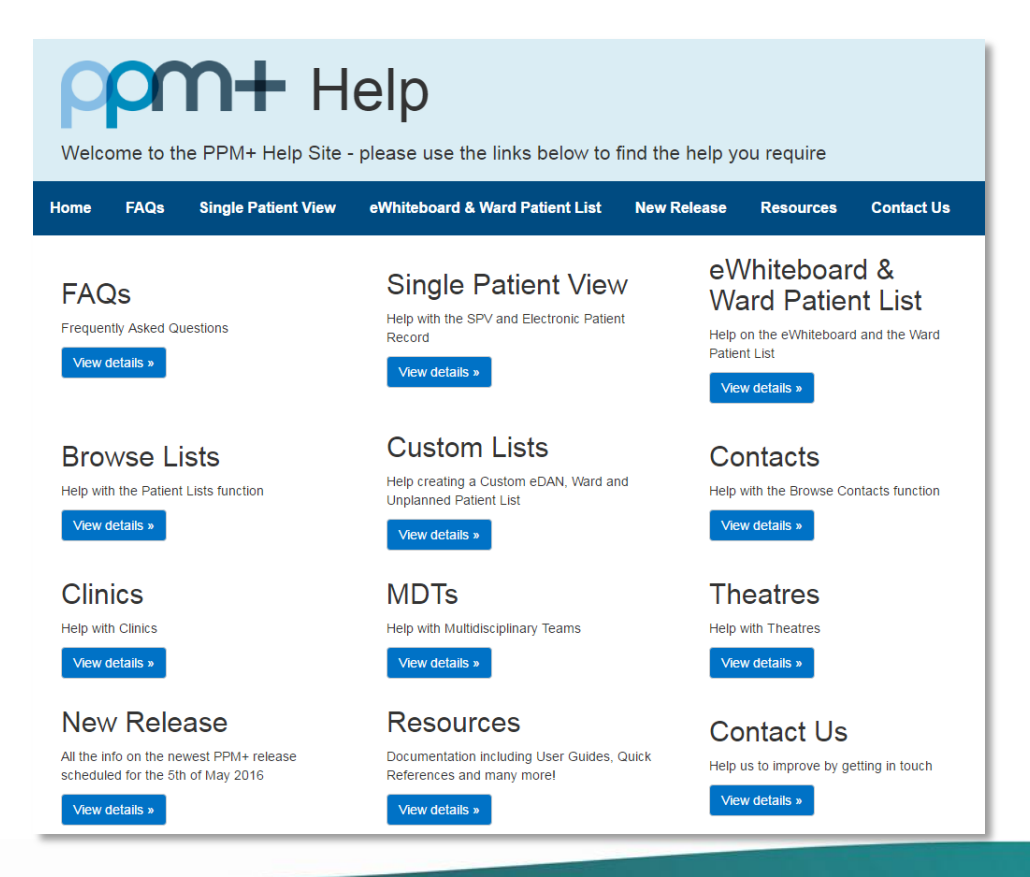

# **You Said, We Did**

## <span id="page-4-0"></span>**Central Venous Catheter Form**

#### **Applies to**: Pilot Users

We have introduced a new clinical document for the insertion of Central Venous Catheters as below:

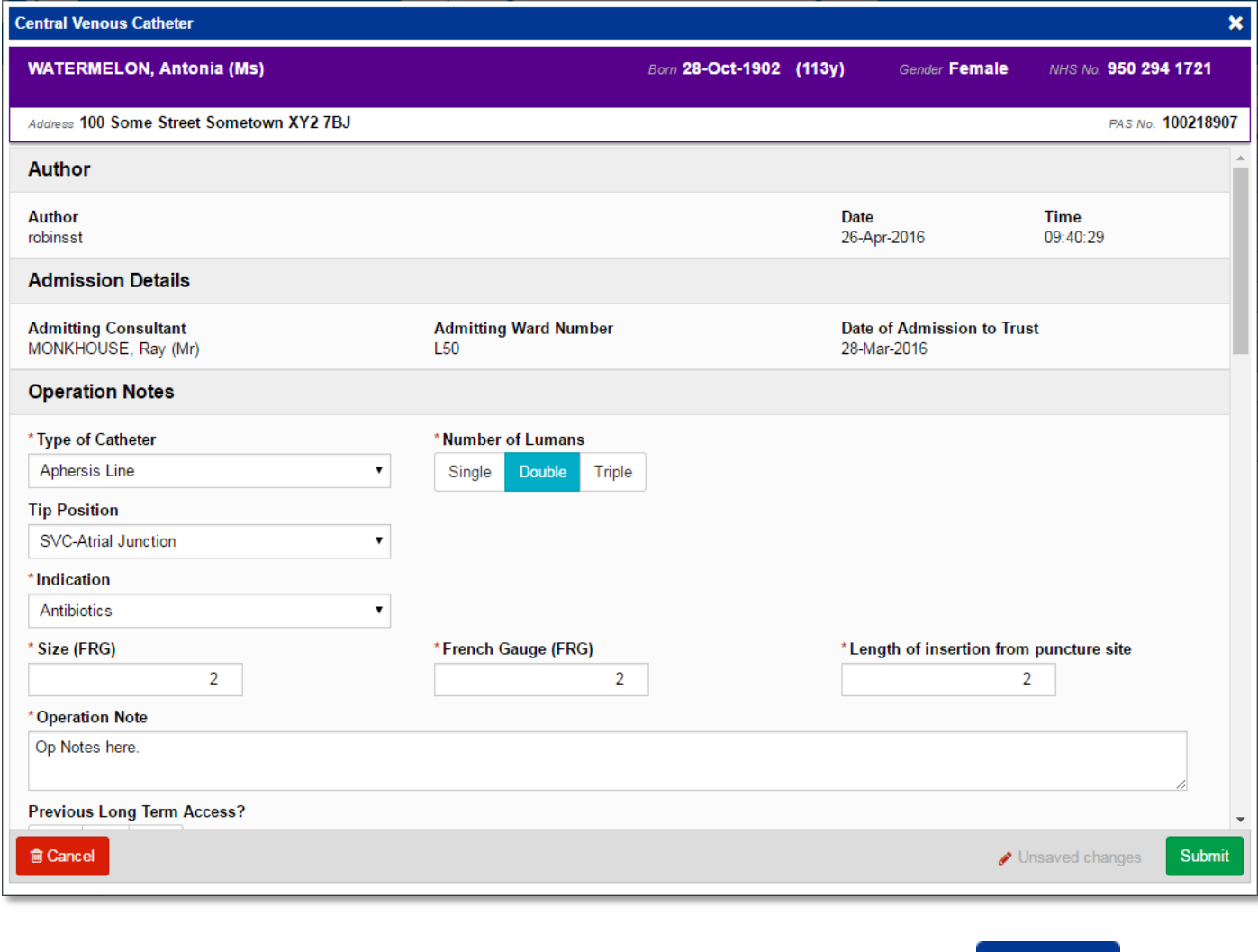

Remember, you can add clinical documents to a patient's record through the **Add Tell** button in the Single Patient View or the **in** the *Action* column on the Ward Patient List.

### <span id="page-5-0"></span>**Reduction in Unnecessary eForms**

#### **Applies to**: All Users

Users who have started a form in PPM+ and selected the cross  $\blacksquare$  in the top-right of the form will no longer find the form in the draft section of Clinical Documents. Instead, to reduce the amount of unnecessary eForms for each patient the form will now be discarded.

#### <span id="page-5-1"></span>**Multi-page Sorting Improvement**

#### **Applies to**: All Users

Now, if you are sorting your multi-page ward list or report by a column header, you will be taken to the first page of the resultant customisation regardless of the page that you are on. The below example has been sorted by *LOS* (Length of Stay) to order patients in most recent admission to least:

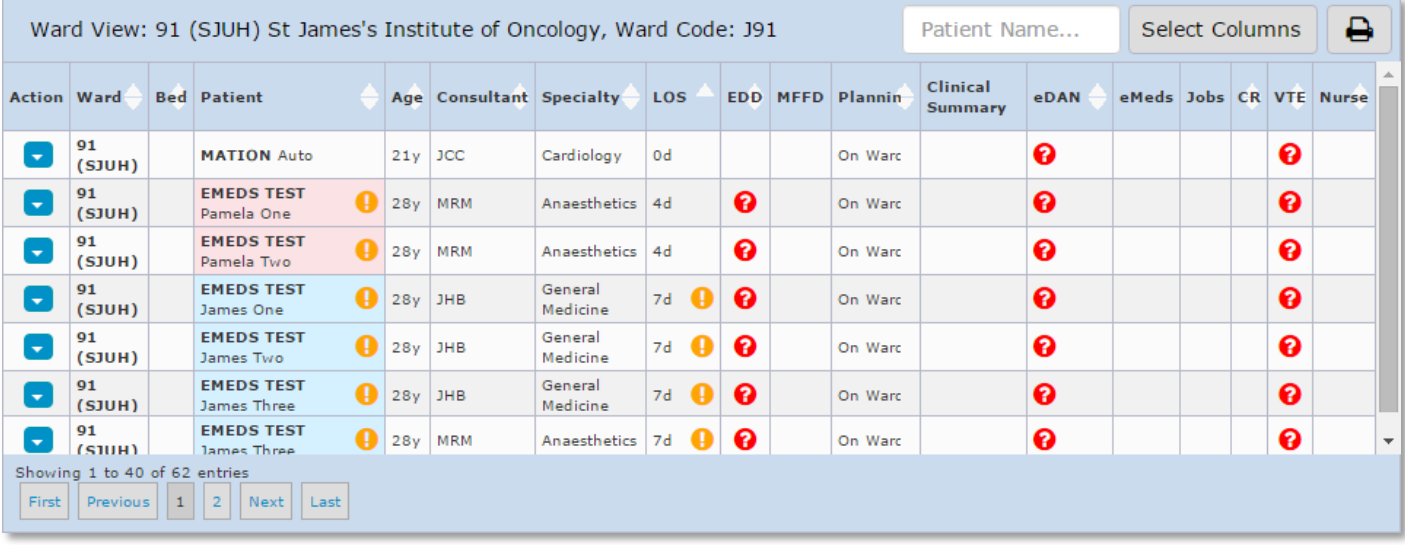

#### <span id="page-6-0"></span>**eDAN Improvements**

#### **Applies to**: eDAN Wards

We have now introduced a new *Nursing Discharge Comments* free-text box into the *Discharge* stage of the eDAN:

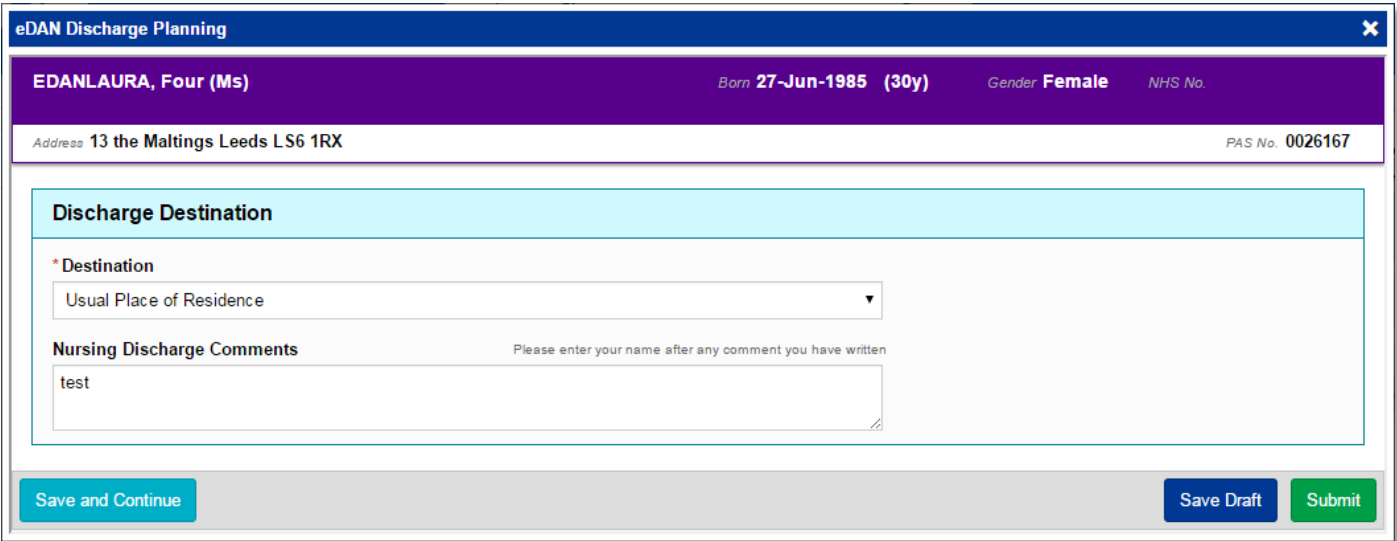

**Further, a** save and Continue button has been added to the eDAN forms to save your progress and continue with the form:

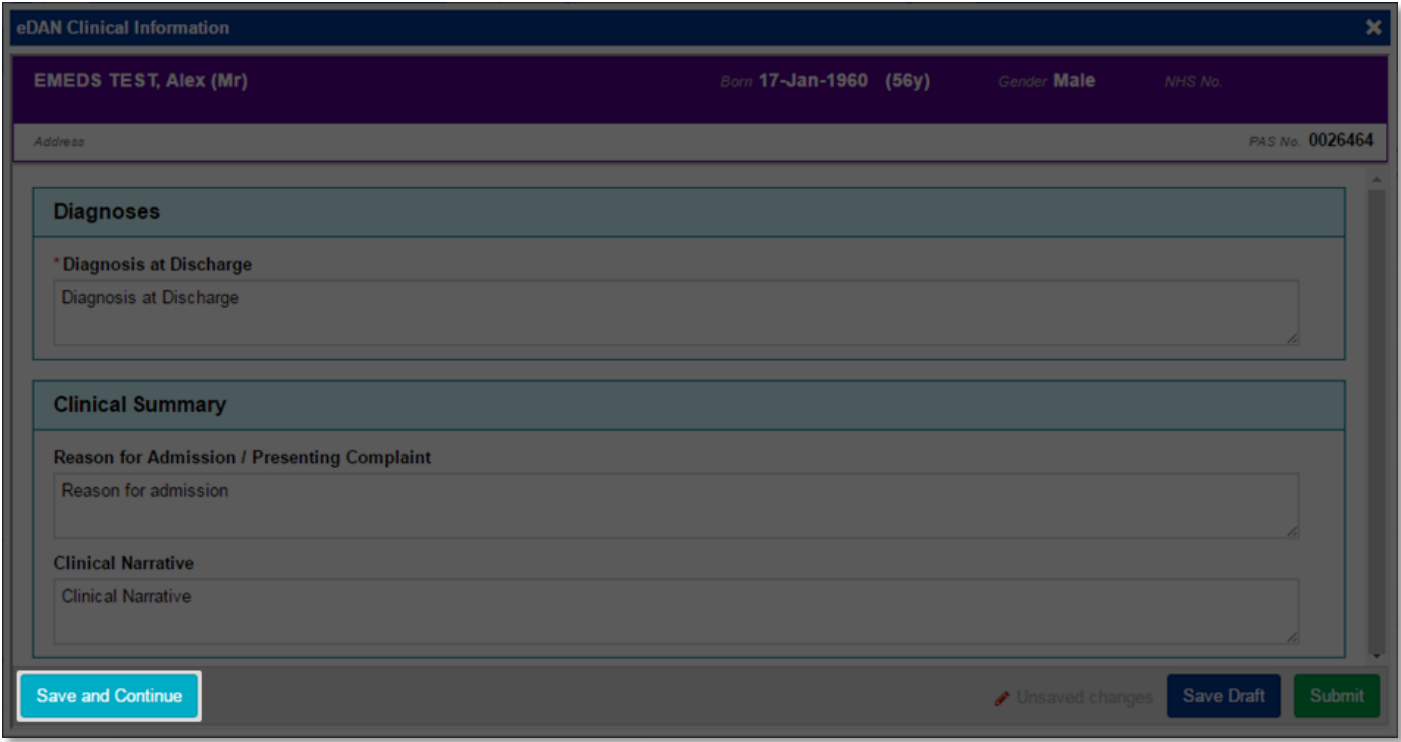

## <span id="page-7-0"></span>**VTE Form Improvement**

#### **Applies to**: All Users

The VTE form, when created from a patient's record, will no longer occasionally display an error on submission.

# **New Developments**

#### <span id="page-7-1"></span>**All eMeds Links to Launch in a New Internet Browser Tab**

**Applies to**: eMeds Wards

To improve the eMeds experience, whenever a user clicks on an eMeds link from PPM+ (for example when completing an eDAN), it will open up in a new Internet Browser tab:

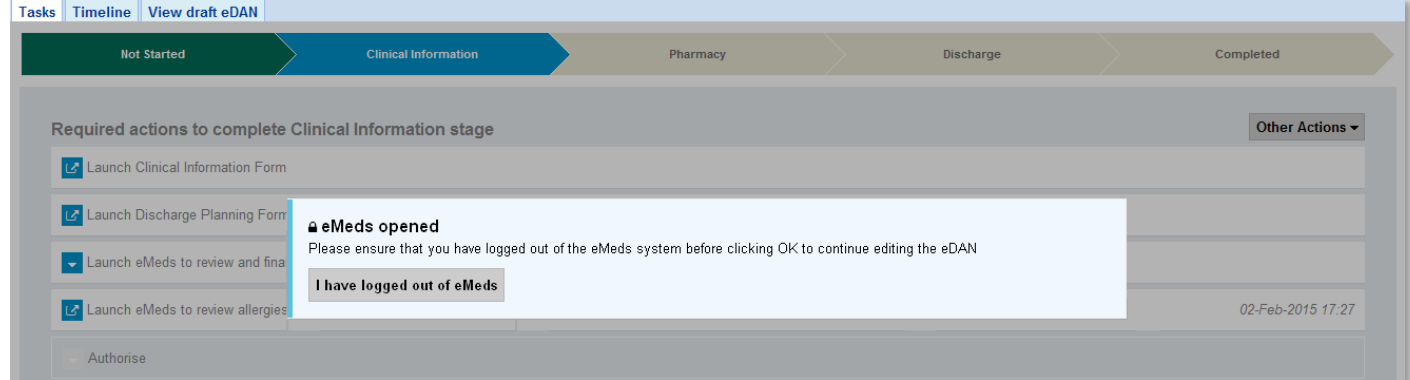

## <span id="page-8-0"></span>**Germ Cell Questionnaire Form**

**Applies to**: Specific Users

We have developed an electronic version of the Germ Cell Questionnaire as pictured below:

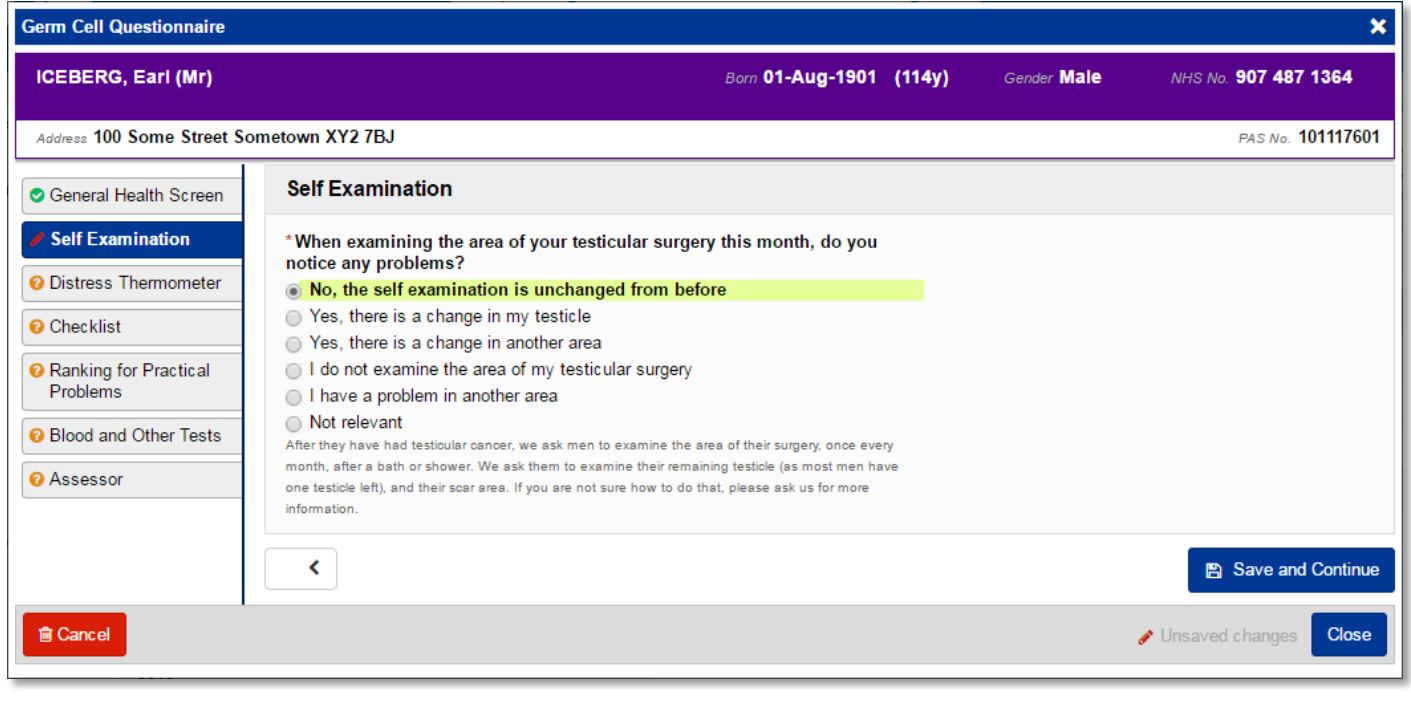

Remember, you can add clinical documents to a patient's record through the **Add button** in the Single Patient View or the **in** the *Action* column on the Ward Patient List.

## <span id="page-9-0"></span>**Bristol Stool Chart**

**Applies to**: Pilot Users

We have developed an electronic version of the Bristol Stool Chart:

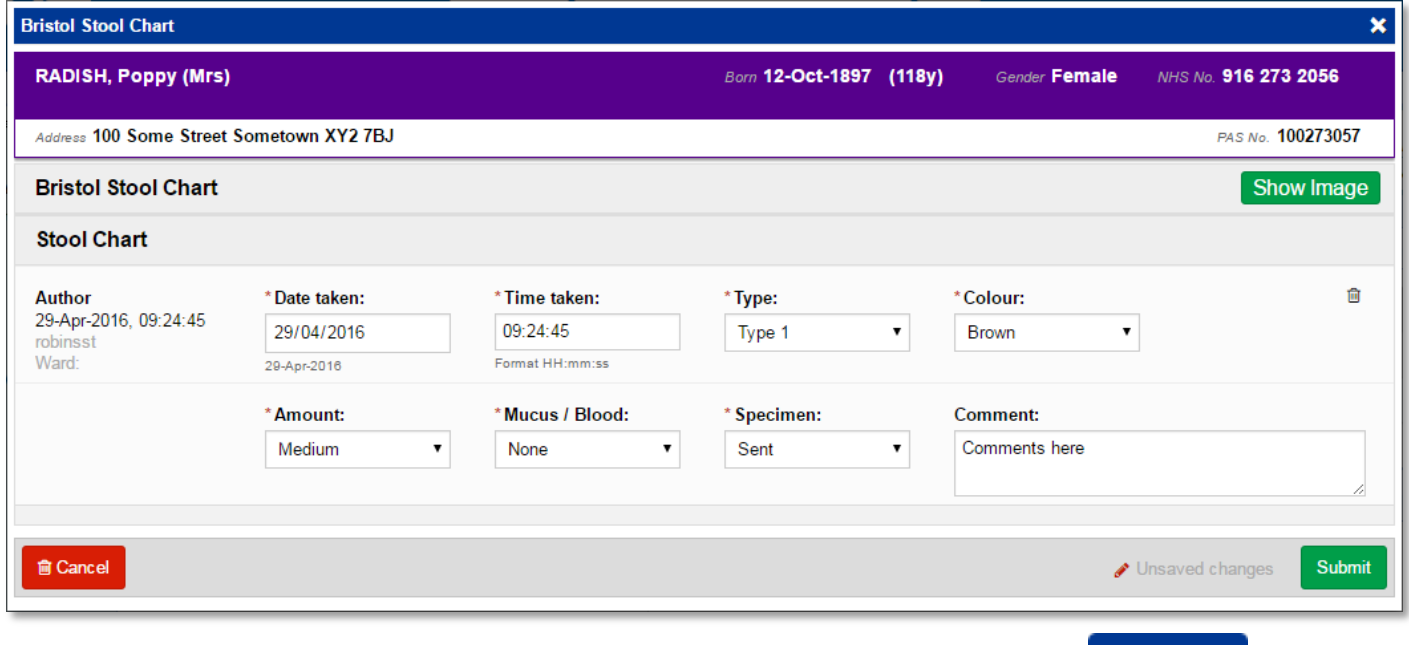

Remember, you can add clinical documents to a patient's record through the **Add Tell** button in the Single Patient View or the **in** the *Action* column on the Ward Patient List.

## <span id="page-10-0"></span>**Infection Prevention and Control Note**

#### **Applies to**: Pilot Users

We have developed an electronic version of the Infection Prevention and Control Note:

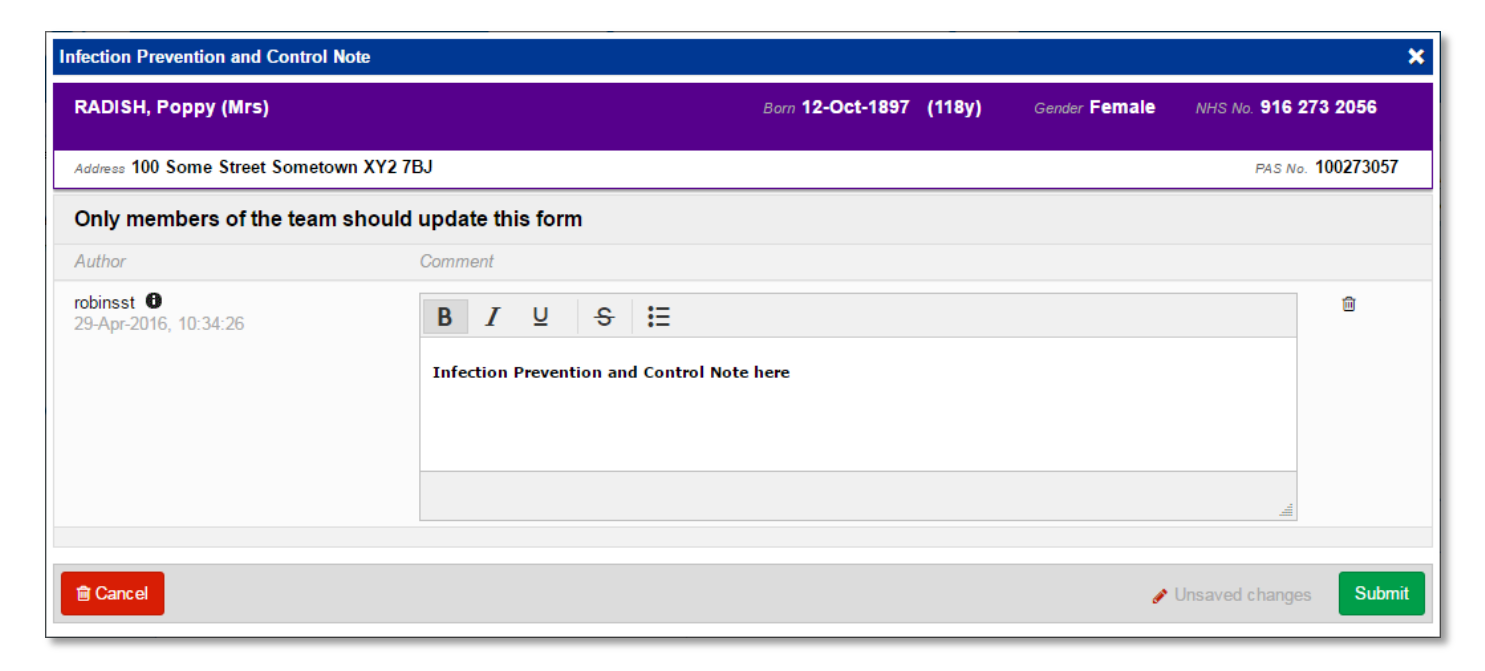

Remember, you can add clinical documents to a patient's record through the **Add button** in the Single Patient View or the **in** the *Action* column on the Ward Patient List.

## <span id="page-11-0"></span>**Surgical Pre-Assessment**

**Applies to**: Pilot Users

We have introduced an electronic version of the Surgical Pre-Assessment form:

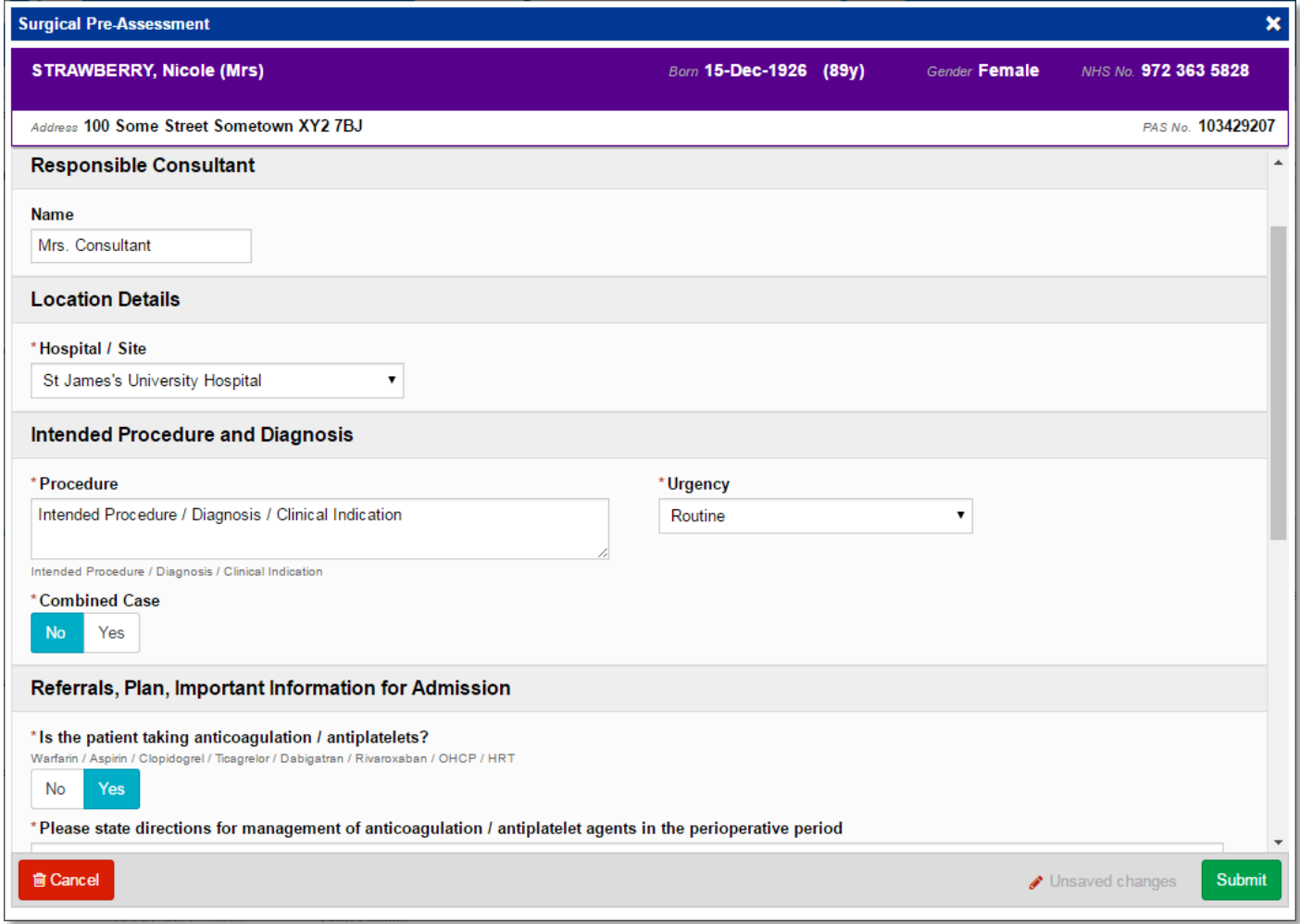

Remember, you can add clinical documents to a patient's record through the **Add Tell** button in the Single Patient View or the **in** the *Action* column on the Ward Patient List.

## <span id="page-12-0"></span>**Inflammatory Bowel Disease (IBD) Forms**

**Applies to**: Pilot Users

We have developed two electronic Inflammatory Bowel Disease (IDB) forms; Crohns and Ulcerative Colitis:

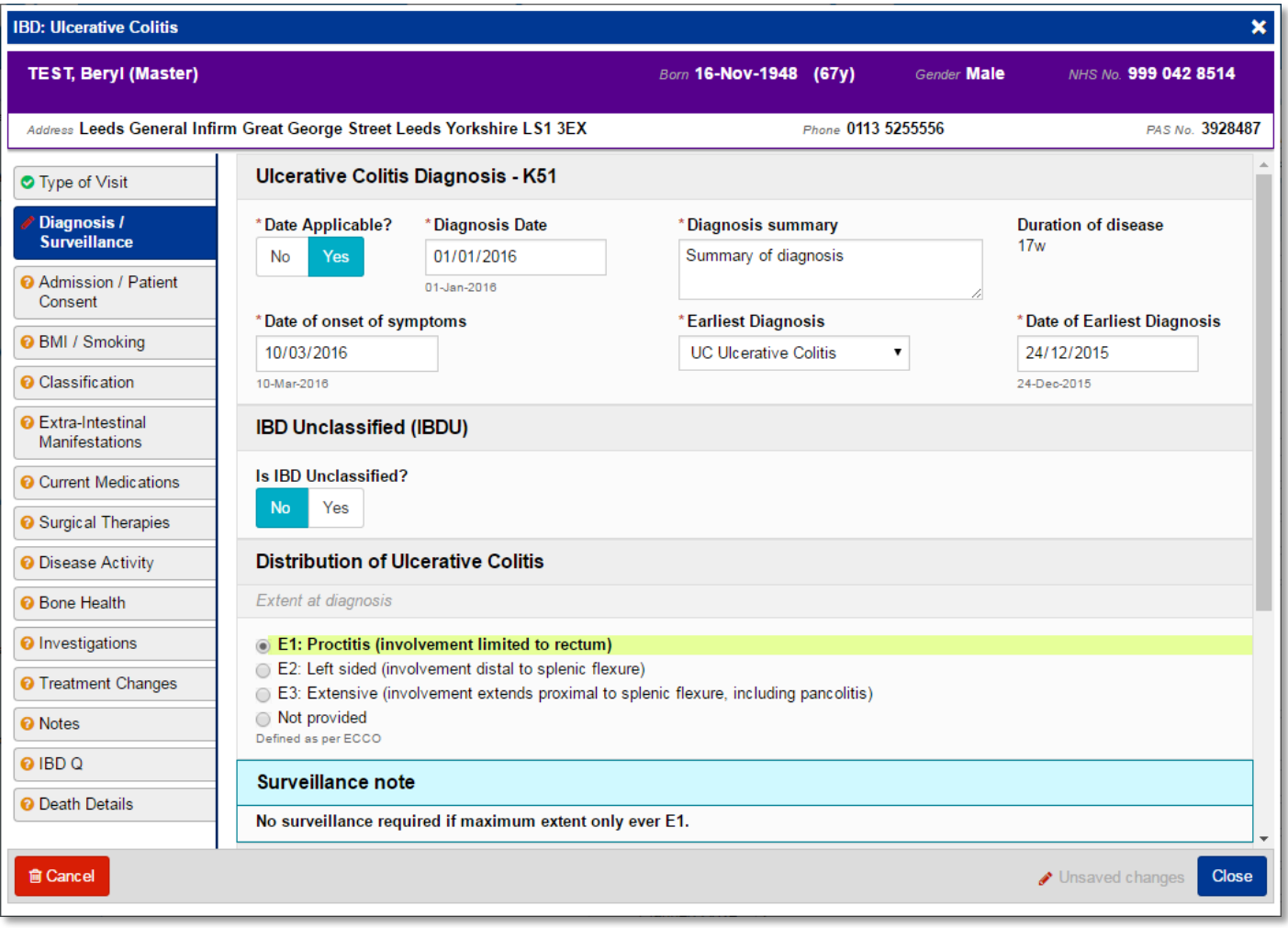

Remember, you can add clinical documents to a patient's record through the **Add button** in the Single Patient View or the **in** the *Action* column on the Ward Patient List.

# **Contact Us**

Please contact the Informatics Service Desk at x26655 or informaticsservicedesk.Ith@nhs.net to:

- Reset your password
- Report a problem you are having within PPM+ functionality
- Report a data quality problem within PPM+
- Request new user accounts for PPM+
- Disable PPM+ accounts for any leavers from your department

Please contact the PPM+ EPR team at [leedsth-tr.EPR@nhs.net](mailto:leedsth-tr.EPR@nhs.net) if you have any development ideas or comments on your experience of using the EPR

If you would like to make a request for change to PPM+, please contact us at: [leedsth](mailto:leedsth-tr.EPR@nhs.net)[tr.EPR@nhs.net](mailto:leedsth-tr.EPR@nhs.net) with a completed [request for change \(RFC\) form available here](http://lthweb/sites/informatics-projects/projects/ppmplus/documents/REQUEST%20FOR%20CHANGE.docx)

Please contact the IT Training Department at [ITTraining.LTHT@nhs.net](mailto:ITTraining.LTHT@nhs.net) if you require further training on PPM+ or any other Clinical System

IT Training Intranet site:<http://lthweb/sites/it-training/ppmplus> (including full PPM+ User Guide)